#### **Useful Methods**

| Method                                                          | Purpose                                                                                                    | Example                                                                      | Explanation                                                                                               |
|-----------------------------------------------------------------|----------------------------------------------------------------------------------------------------|------------------------------------------------------------------------------|----------------------------------------------------------------------------------------------------|
| super(int x, int y,<br>int z);                                  | This is a java<br>method which<br>allows access<br>to methods<br>from the<br>specific<br>objects'<br>superclass.       | super(600, 400, 1);<br>written in a World<br>object i.e.<br>MyFirstWorld.    | This sets a world<br>with a grid of 600<br>by 400 cells,<br>where each cell<br>contains 1 by 1<br>pixels. |
| "NameOfClass" (n<br>ame of Object) =<br>new<br>"NameOfClass"(); | Creates a new<br>object within<br>the given<br>class.                                                                  | MainCharacter frog =<br>new MainCharacter();                                 | This creates a<br>new object called<br>frog in the class<br>MainCharacter.                                |
| addObject(Actor<br>object, int x, int y);                       | This allows<br>you to place<br>an object in<br>the specific<br>World.                                                  | addObject(frog, 1, 1);<br>written in a World<br>Object i.e.<br>MyFirstWorld. | This places a<br>previously created<br>object named frog<br>in cell (1,1).                                |
| Greenfoot.isKeyD<br>own(String<br>keyname);                     | This checks if<br>a given key is<br>pressed, if it is<br>it returns a<br>True value,<br>otherwise it<br>returns False. | Greenfoot.isKeyDown<br>("up")                                                | This checks if the<br>up arrow key is<br>pressed.                                                         |

technocamps

#### **Useful Methods**

| Method                         | Purpose                                                                                                    | Example                                                                           | Explanation                                                                                                    |
|--------------------------------|----------------------------------------------------------------------------------------------------|-----------------------------------------------------------------------------------|----------------------------------------------------------------------------------------------------|
| setRotation(int<br>rotation);  | Sets the<br>rotation of an<br>object.                                                                          | setRotation(90);<br>written in an Actor<br>object.                                | This sets the<br>rotation of an<br>object to 90<br>degrees i.e. facing<br>downwards. 0 =<br>right, 90 = down,<br>180 = left, 270 =<br>up. |
| move(int<br>distance);         | This makes<br>an object<br>move a given<br>distance (in<br>cell size) in<br>the direction it<br>is facing.     | move(1);<br>written in an Actor<br>object.                                        | This makes an<br>Actor object move<br>a distance of 1 cell<br>in the direction it<br>is facing.                                           |
| isTouching(Class<br>cls);      | Checks<br>whether this<br>actor is<br>touching any<br>other objects<br>of the given<br>class.                  | isTouching(Collectabl<br>es.class);<br>written in<br>MainCharacter<br>object.     | Checks if the<br>MainCharacter is<br>touching an object<br>of the class<br>Collectable.                                                   |
| removeTouching(<br>Class cls); | Removes<br>anything in a<br>given class<br>which is<br>touching the<br>object this<br>method is<br>written in. | removeTouching(Coll<br>ectables.class);<br>written in<br>MainCharacter<br>object. | Removes from<br>the world any<br>objects in the<br>Collectables Class<br>that the<br>MainCharacter<br>touches.                            |

#### technocamps

#### **Useful Methods**

| Method                                        | Purpose                                                                                                    | Example                                                                                                    | Explanation                                                                                                    |
|-----------------------------------------------|----------------------------------------------------------------------------------------------------|----------------------------------------------------------------------------------------------------|----------------------------------------------------------------------------------------------------|
| removeTouching(<br>Class cls);                | Removes<br>anything in a<br>given class<br>which is<br>touching the<br>object this<br>method is<br>written in. | removeTouching(Coll<br>ectables.class);<br>written in<br>MainCharacter<br>object.                                           | Removes from<br>the world any<br>objects in the<br>Collectables Class<br>that the<br>MainCharacter<br>touches.                     |
| Greenfoot.playSo<br>und(String<br>soundFile); | Plays the<br>named<br>SoundFile.                                                                               | Greenfoot.playSound<br>("pop.wav");<br>Supported file types:<br>AIFF, AU and WAV.                                           | Plays the sound<br>file named<br>"pop.wav" if it is<br>located in the<br>sounds folder<br>created for the<br>Scenario.             |
| Greenfoot.getRan<br>domNumber(int<br>limit)   | Return a<br>random<br>number<br>between 0<br>(inclusive) and<br>limit<br>(exclusive).                          | Greenfoot.getRando<br>mNumber(4);                                                                                           | Returns a random<br>number between<br>O and 3. Does not<br>include the<br>number entered<br>i.e. 4!                                |
| setImage(Greenfo<br>otImage image);           | This sets the<br>image for this<br>actor to the<br>specified<br>image.                                         | setImage(new<br>GreenfootImage("O",<br>20, Color.WHITE,<br>Color.BLACK));<br>Note: must have<br>imported<br>java.awt.Color; | This sets the<br>image of a<br>counter to display<br>a "O" of text size<br>20, with a white<br>foreground and<br>black background. |

technocamps

#### **Useful Methods**

| Method                                     | Purpose                                                                                                    | Example                                                                                                    | Explanation                                                                                                    |
|--------------------------------------------|----------------------------------------------------------------------------------------------------|----------------------------------------------------------------------------------------------------|----------------------------------------------------------------------------------------------------|
| setImage(Greenfo<br>otImage image);        | This sets the<br>image for this<br>actor to the<br>specified<br>image.                                                                                 | setImage(new<br>GreenfootImage("O",<br>20, Color.WHITE,<br>Color.BLACK));<br>Note: must have<br>imported<br>java.awt.Color;<br>at the top of the class<br>To update a counter<br>replace "O" with "" +<br>total where total is<br>the variable for the<br>counter. | This sets the<br>image of a<br>counter to display<br>a "O" of text size<br>20, with a white<br>foreground and<br>black background. |
| getX(); and setX();<br>getY(); and setY(); | getX(); returns<br>the x-<br>coordinate<br>value for the<br>object. setX()<br>changes the<br>x-coordinate<br>value of the<br>object. Similar<br>for Y. | getX(); Return object's x-position<br>setX(20); Set object's x-position to 20.<br>getY(); Return object's y-position<br>setY(7); Set object's y-position to 7.                                                                                                    |                                                                                                    |

#### **Useful Methods**

| Method                     | Purpose                                                          | Example                                                                                                    | Explanation                                                                                       |
|----------------------------|------------------------------------------------------------------|----------------------------------------------------------------------------------------------------|---------------------------------------------------------------------------------------------------|
| setLocation(int x, int y); | new<br>location<br>for this<br>actor. This<br>moves<br>the actor | setLocation(4, 8);<br>if you wanted to change<br>the individual coordinates<br>by a certain amount you<br>can combine with getX()<br>and getY(); | Sets the<br>actor's<br>location to<br>cell with<br>coordinates<br>(4,8)                           |
|                            | to the<br>specified<br>location.                                 | setLocation(getX(), getY()<br>+ 2);                                                                                                    | Moves the<br>actor down<br>the screen by<br>2 cells.<br>(because y-<br>coordinates<br>go down the |

To Create a Counter in Greenfoot:

1. Click 'Edit' at the top of the screen/window and select the 'Import Class' option.

- 2. Select Counter and press 'Import'.
- 3. In our MainCharacter add the following code:

```
Counter score = (Counter) getWorld().getObjects(Counter.class).get(0);
score.add(1);
```

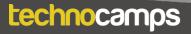

### Key Words

Class Inheritance Method

technocamps

Object Compile Documentation

Class - an object constructor, or a "blueprint" for creating objects.

Object - an instance of a class.

**Inheritance** - Objects are often very similar. They share common logic. But they're not entirely the same. Inheritance enables new objects to take on the properties of existing objects. A class that is used as the basis for inheritance is called a superclass, base class or parent class. A class that inherits from a superclass is called a subclass, derived class or child class.

**Compile** - convert (a program) into a machine-code or lower-level form in which the program can be executed.

Method - like an instruction that can be called on the class or object.

**Documentation** - information that describes the product to its users. It consists of the product technical manuals and online information.